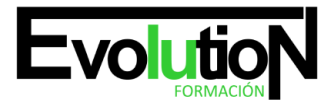

# **TÉCNICO DE DISEÑO EN AUTOCAD 2017. EXPERTO EN AUTOCAD 2D Y 3D**

**SKU:** EVOL-3928-iNO-B | **Categorías:** [Diseño Profesional y CAD](https://formacion.cursosbonificadosevolution.es/categoria-curso/informatica-y-comunicaciones/diseno-profesional-y-cad), [INFORMÁTICA Y COMUNICACIONES](https://formacion.cursosbonificadosevolution.es/categoria-curso/informatica-y-comunicaciones)

# **INFORMACIÓN DEL CURSO**

**Horas** [180](https://formacion.cursosbonificadosevolution.es/horas/180)

**Acreditado por Universidad** [NO](https://formacion.cursosbonificadosevolution.es/acreditado-por-universidad/no)

**Créditos ECTS** [0](https://formacion.cursosbonificadosevolution.es/creditos-ects/0)

#### CURSO DE ESPECIALIZACIÓN

#### **Objetivos**

Este Curso de Técnico de Diseño en Autocad 2017. Experto en Autocad 2D y 3D habla sobre el diseño asistido por ordenador (CAD), que es el uso de un amplio rango de herramientas de ordenador que asisten a ingenieros, arquitectos y a otros profesionales del diseño en sus respectivas actividades. Además con el Curso podrá conocer el entorno de trabajo y todo lo necesario para realizar dibujos en dos dimensiones (2D) y tres dimensiones (3D), así como las nuevas novedades que se incluyen en esta versión para agilizar y mejorar sus diseños.

#### **Contenidos**

#### **UNIDAD DIDÁCTICA 1. INTERFAZ DEL USUARIO**

- 1. Introducción a Autocad
- 2. Herramientas de la ventana de aplicación
- 3. Ubicaciones de herramientas

## **UNIDAD DIDÁCTICA 2. COORDENADAS Y UNIDADES**

- 1. Trabajo con diferentes sistemas de coordenadas SCP
- 2. Coordenadas cartesianas, polares
- 3. Unidades de medida, ángulos, escala y formato de las unidades
- 4. Referencia a objetos

# **UNIDAD DIDÁCTICA 3. COMENZAR UN PROYECTO**

- 1. Abrir y guardar dibujo
- 2. Capas

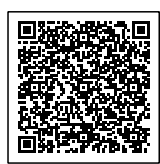

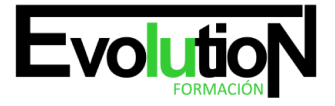

# formacionevolution.es

#### Telefono y whatsapp +34 630 06 65 14

- 3. Vistas de un dibujo
- 4. Conjunto de planos
- 5. Propiedades de los objetos

#### **UNIDAD DIDÁCTICA 4. DIBUJAR**

- 1. Designación de objetos
- 2. Dibujo de líneas
- 3. Dibujo de rectángulos
- 4. Dibujo de polígonos
- 5. Dibujo de objetos de líneas múltiples
- 6. Dibujo de arcos
- 7. Dibujo de círculos
- 8. Dibujo de arandelas
- 9. Dibujo de elipses
- 10. Dibujo de splines
- 11. Dibujo de polilíneas
- 12. Dibujo de puntos
- 13. Dibujo de tablas
- 14. Dibujo a mano alzada
- 15. Notas y rótulos

#### **UNIDAD DIDÁCTICA 5. OTROS ELEMENTOS DE DIBUJO**

- 1. Bloque
- 2. Sombreados y degradados
- 3. Regiones
- 4. Coberturas
- 5. Nube de revisión

#### **UNIDAD DIDÁCTICA 6. MODIFICAR OBJETOS**

- 1. Desplazamiento de objetos
- 2. Giros de objetos
- 3. Alineación de objetos
- 4. Copia de objetos
- 5. Creación de una matriz de objetos
- 6. Desfase de objetos
- 7. Reflejo de objetos
- 8. Recorte o alargamiento de objetos
- 9. Ajuste del tamaño o la forma de los objetos
- 10. Creación de empalmes
- 11. Creación de chaflanes
- 12. Ruptura y unión de objetos

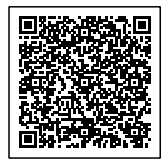

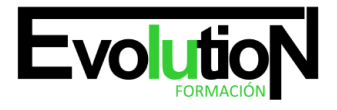

# formacionevolution.es

#### Telefono y whatsapp +34 630 06 65 14

#### **UNIDAD DIDÁCTICA 7. ACOTAR**

- 1. Introducción
- 2. Partes de una cota
- 3. Definición de la escala de cotas
- 4. Ajustar la escala general de las cotas
- 5. Creación de cotas
- 6. Estilos de cotas
- 7. Modificación de cotas

#### **UNIDAD DIDÁCTICA 8. CONTROL DE VISTAS DE DIBUJO**

- 1. Cambio de vistas
- 2. Utilización de las herramientas de visualización
- 3. Presentación de varias vistas en espacio modelo

#### **UNIDAD DIDÁCTICA 9. MODELOS 3D**

- 1. Creación, composición y edición de objetos sólidos
- 2. Creación de sólidos por extrusión, revolución, barrer y solevar

## **UNIDAD DIDÁCTICA 10. CREACIÓN DE MALLAS**

- 1. Presentación general de la creación de mallas
- 2. Creación de primitivas de malla 3D
- 3. Construcción de mallas a partir de otros objetos
- 4. Creación de mallas mediante conversión
- 5. Creación de mallas personalizadas (originales)
- 6. Creación de modelos alámbricos
- 7. Adición de altura 3D a los objetos

## **UNIDAD DIDÁCTICA 11. FOTORREALISMO**

- 1. El comando Render
- 2. Tipos de renderizado
- 3. Ventana Render
- 4. Otros controles del panel Render
- 5. Aplicación de fondos
- 6. Iluminación del diseño
- 7. Aplicación de materiales

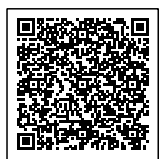